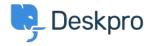

Γνωσιακή βάση > Deskpro Legacy > Using the Deskpro API browser

## Using the Deskpro API browser

Ben Henley - 2023-09-13 - Σχόλια (0) - Deskpro Legacy

You can browse the Deskpro API and try out the available operations using our API browser.

To see the API browser:

- API docs V2
- API docs V1

## **DeskPRO API**

api\_key

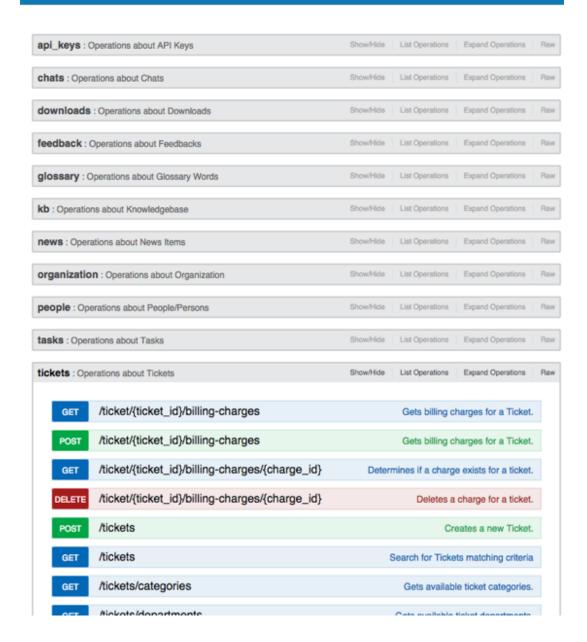

See the API browser section of the <u>Developer Manual</u> for more details about using the browser.

**Note:** you need to <u>generate and enter an API key</u> if you want to be able to execute API operations.

Remember that any POST and DELETE operations will change the data in your helpdesk, so be careful what you do on a production helpdesk.

There are a few operations that aren't yet properly supported by the API browser (e.g. where you need to send an array). For full documentation, refer to the <u>API section of the Developer Manual</u>.